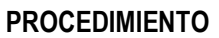

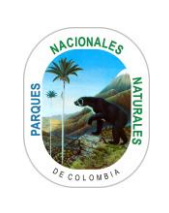

CREACIÓN Y FLUJO DE INFORMACIÓN DE VIGILANCIA Y CONTROL<br>EN LA HERRAMIENTA SICO SMART

Código: AAMB\_PR\_11

Versión: 2

Vigente desde: 10/05/2021

# **TABLA DE CONTENIDO**

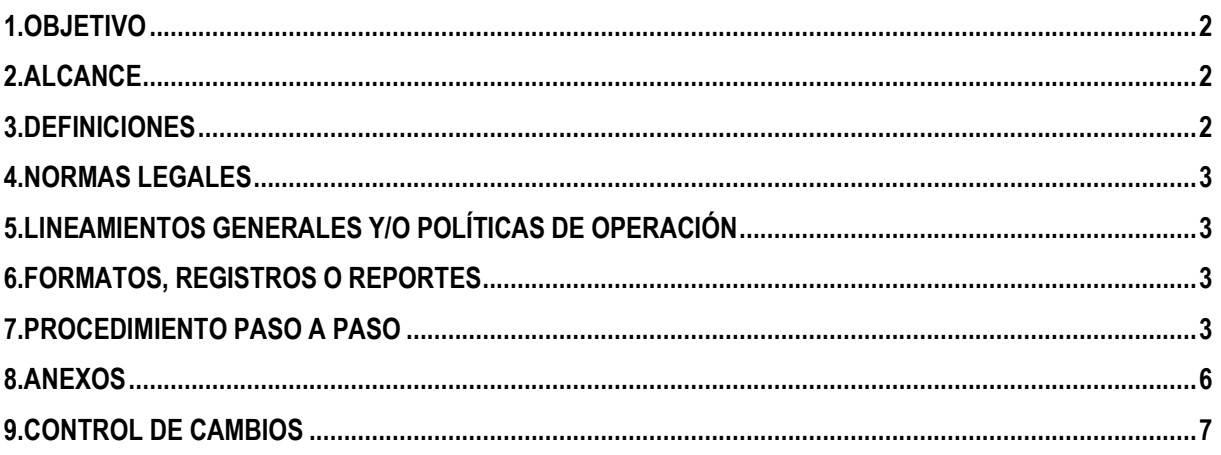

Código: AAMB\_PR\_11

Versión: 2

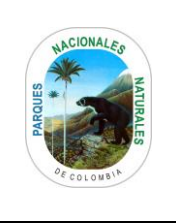

#### **CREACIÓN Y FLUJO DE INFORMACIÓN DE VIGILANCIA Y CONTROL EN LA HERRAMIENTA SICO SMART**

Vigente desde: 10/05/2021

#### <span id="page-1-0"></span>**1. OBJETIVO**

Establecer las directrices para la captura, estandarización, consolidación, flujo y validación de la información generada en la herramienta SICO SMART, con el fin de que PNN cuente con información de prevención, vigilancia y control oportuna para la toma de decisiones.

#### <span id="page-1-1"></span>**2. ALCANCE**

El procedimiento inicia con la creación y configuración del área de conservación y modelo de datos para cada área protegida; continua con la de configuración de copias de seguridad y el flujo de información almacenada en SICO SMART y finaliza con la consolidación de los datos alfanuméricos y espaciales generados por todas las áreas protegidas y la generación de análisis basados en dicha información.

Aplica par a las áreas protegidas, direcciones territoriales, nivel central (SGM).

#### <span id="page-1-2"></span>**3. DEFINICIONES**

**ÁREA DE CONSERVACIÓN** Hace referencia a la personalización de la herramienta para el almacenamiento de información de cada área protegida, en este sentido, cada área de conservación generada tendrá particularidades propias como usuarios o estaciones. **BACK UP** Respaldo de información almacenada bien sea en un PC o una aplicación, para el caso de SICO SMART el Backup hace referencia a un respaldo automático de la información almacenada en la plataforma y generalmente este respaldo se genera cada 30 días. **DATOS ALFANUMERICOS** Son Aquellos integrados por letras y números, es decir un dato alfabético seria solo letras (aabbcz), un dato numérico solo por números 18293, un dígito alfanumérico está compuesto por letras y números 183dide. **DATOS ESPACIALES** Representan información sobre la ubicación física y la forma de objetos geométricos. Estos objetos pueden ser ubicaciones de punto u objetos más complejos como países, carreteras o lagos. **MODELO DE DATOS** Es un conjunto de herramientas conceptuales para describir datos, sus relaciones, su significado y sus restricciones de consistencia. Registrar los requerimientos de datos de un proceso. Dicho proceso puede ser demasiado complejo y se tendrá que crear un "enterprise data model", el cual deberá estar constituido de líneas individuales. Permite observar patrones de datos y usos potenciales de los datos. **PATRULLAJE** El proceso y el resultado de patrullar se conocen como patrullaje. Patrullar, por su parte, consiste en recorrer una cierta zona, por lo general para evitar que se cometan delitos o que se produzcan hechos con consecuencias negativas. En el caso de la herramienta SICO SMART los patrullajes hacen referencia a los recorridos generados en el área protegida que responden a las actividades de prevención,

vigilancia y control de Parques Nacionales Naturales.

#### **CREACIÓN Y FLUJO DE INFORMACIÓN DE VIGILANCIA Y CONTROL EN LA HERRAMIENTA SICO SMART**

Código: AAMB\_PR\_11

Versión: 2

Vigente desde: 10/05/2021

**SICO SMART** Es un software adaptado por Parques Nacionales Naturales de Colombia de la herramienta SMART la cual fue desarrollada por organizaciones conservacionistas de orden mundial, en estrecha colaboración con autoridades de las áreas protegidas y otros actores interesados. SMART (Spatial Monitoring and Reporting Tool, en español Herramienta de Monitoreo e Información Espacial) representa un gran paso para mejorar la gestión en las áreas protegidas. El programa y sus materiales de capacitación amplían y simplifican las tecnologías ya existentes. Hacen del seguimiento y la evaluación de los esfuerzos para combatir la cacería y otras actividades ilegales que amenazan la vida silvestre, prácticas más efectivas, eficientes y amigables.

**SISTEMA DE REFERENCIA** Sistema de coordenadas que se utiliza para determinar la posición un elemento en el espacio.<sup>1</sup>

**TRACK** es una sucesión de puntos concatenados que definen un camino recorrido y que es almacenado en un Navegador GPS o GNSS.

### <span id="page-2-0"></span>**4. NORMAS LEGALES**

• Resolución 0363 del 19 de octubre de 2012 por el cual se adopta el lineamiento institucional de Prevención, Vigilancia y Control del Sistema de Parques Nacionales.

## <span id="page-2-1"></span>**5. LINEAMIENTOS GENERALES Y/O POLÍTICAS DE OPERACIÓN**

- Lineamiento institucional para Prevención, Vigilancia y Control. PNN SGM 2016
- Manual de Entrenamiento Técnico SMART WCS 2014

## <span id="page-2-2"></span>**6. FORMATOS, REGISTROS O REPORTES**

• AAMB FO 38 Formato de actividades de prevención, vigilancia y Control.

## <span id="page-2-3"></span>**7. PROCEDIMIENTO PASO A PASO**

| No. | <b>ACTIVIDAD</b>                                                                                                    | <b>RESPONSABLE</b>                         | <b>DOCUMENTOS DE</b><br><b>REFERENCIA</b>                                                                                                    | <b>PUNTOS DE</b><br><b>CONTROL</b> |
|-----|----------------------------------------------------------------------------------------------------|--------------------------------------------|----------------------------------------------------------------------------------------------------|------------------------------------|
|     | Crear área de conservación dentro de la<br>herramienta SICO SMART de acuerdo a los<br>parámetros establecidos                                                                                                    | <b>Direcciones</b><br><b>Territoriales</b> | Instructivo<br>vigente<br>"Creación de áreas de<br>conservación, manejo<br>V<br>flujo de información de N.A.<br>vigilancia y control en la<br>herramienta SICO SMART"<br>código AAMB IN 02 |                                    |
|     | NOTA: Los parámetros establecidos son los<br>siguientes: definición de usuarios, definición<br>de código y nombre de área de conservación,<br>inclusión de cartografía, definición de<br>patrullajes, modelo de datos y sistema de<br>referencia, el área de conservación se debe<br>generar en la versión más reciente que exista<br>de SICO SMART. |                                            |                                                                                                    |                                    |

<sup>1</sup> http://es.thefreedictionary.com/sistema

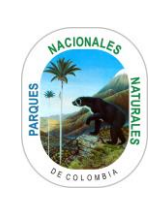

**CREACIÓN Y FLUJO DE INFORMACIÓN DE VIGILANCIA Y CONTROL EN LA HERRAMIENTA SICO SMART**

Código: AAMB\_PR\_11

### Versión: 2

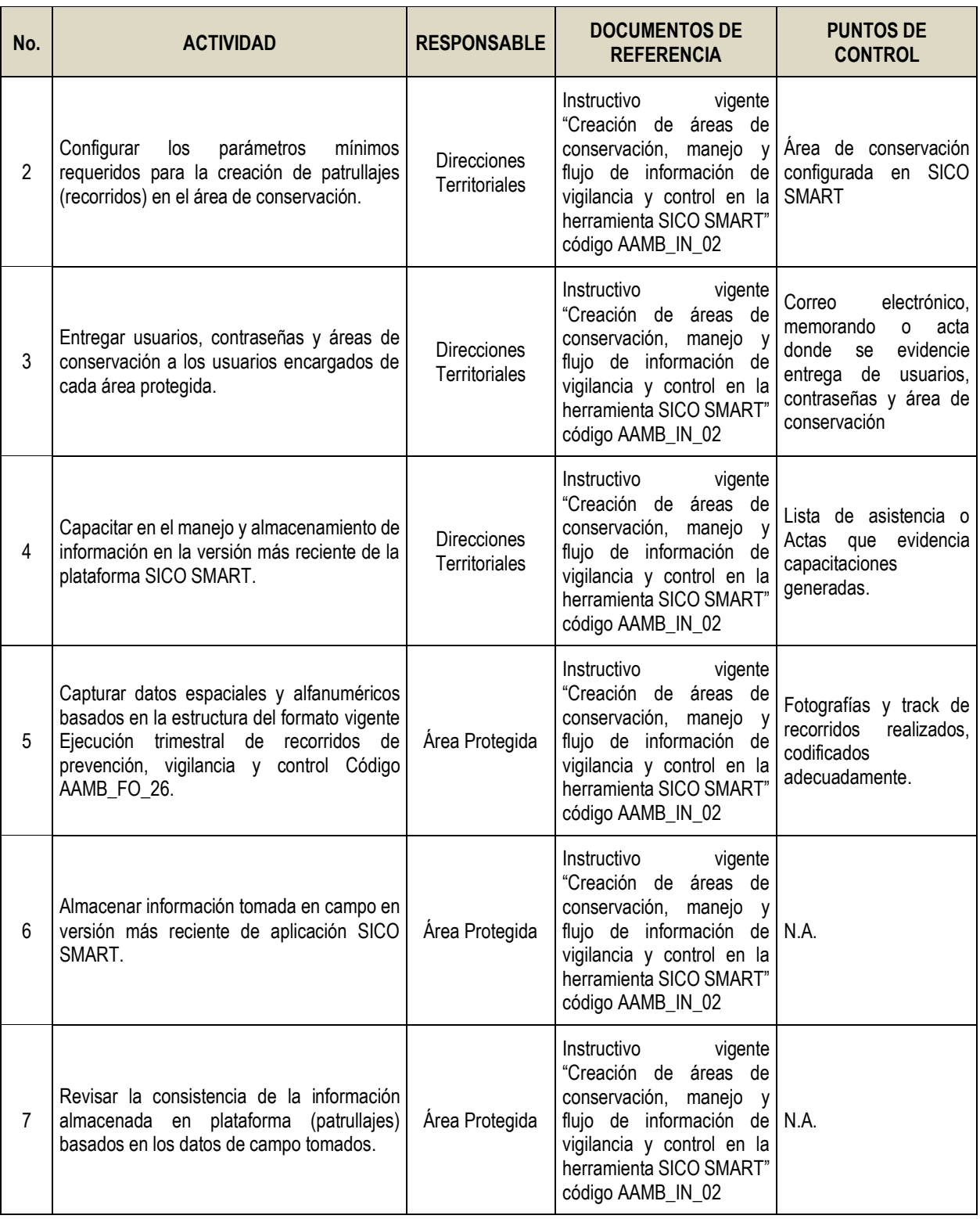

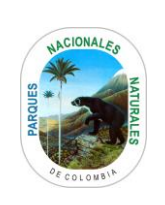

Código: AAMB\_PR\_11

Versión: 2

#### **CREACIÓN Y FLUJO DE INFORMACIÓN DE VIGILANCIA Y CONTROL EN LA HERRAMIENTA SICO SMART**

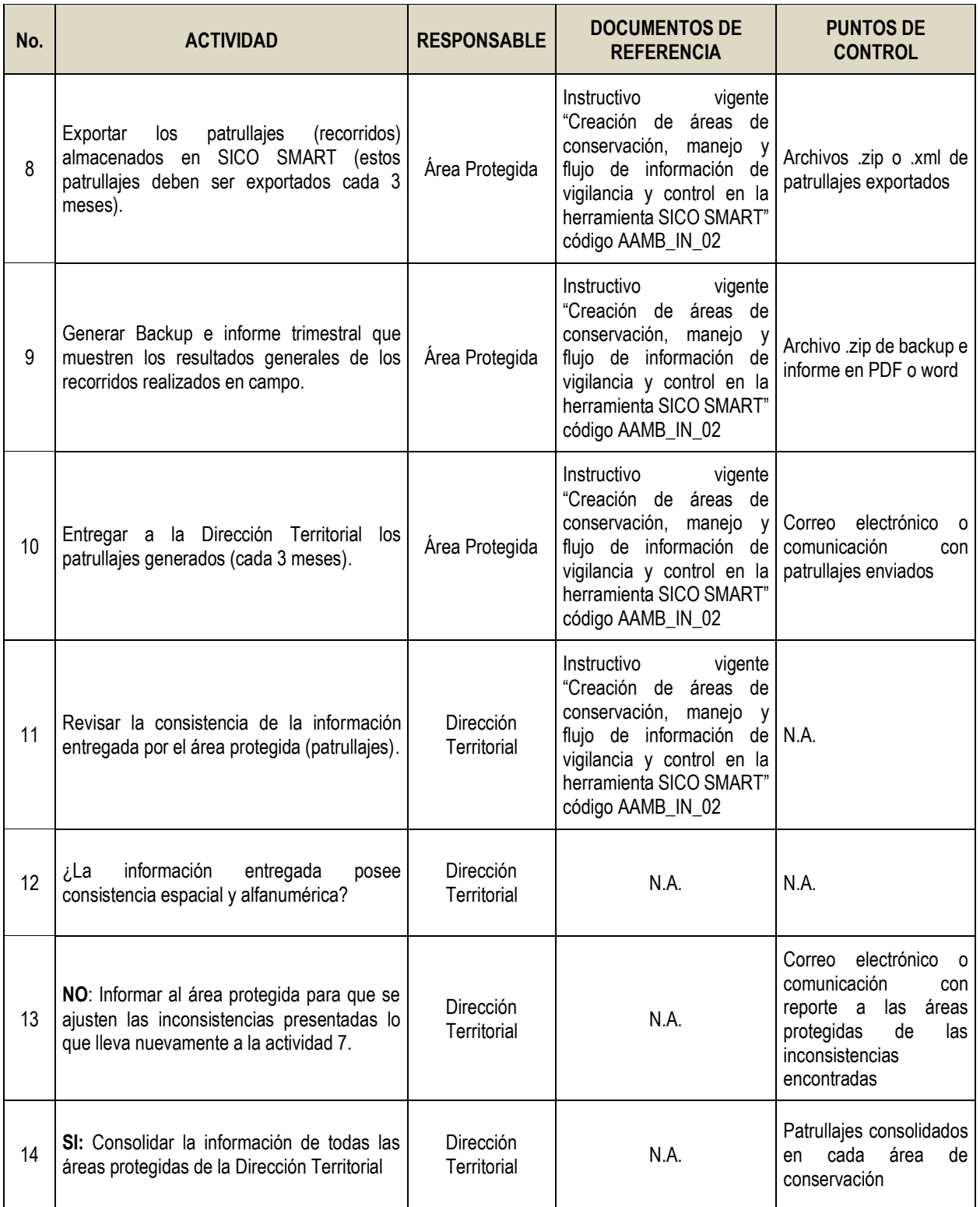

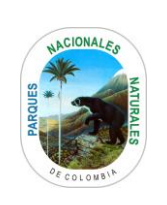

Código: AAMB\_PR\_11

Versión: 2

#### **CREACIÓN Y FLUJO DE INFORMACIÓN DE VIGILANCIA Y CONTROL EN LA HERRAMIENTA SICO SMART**

Vigente desde: 10/05/2021

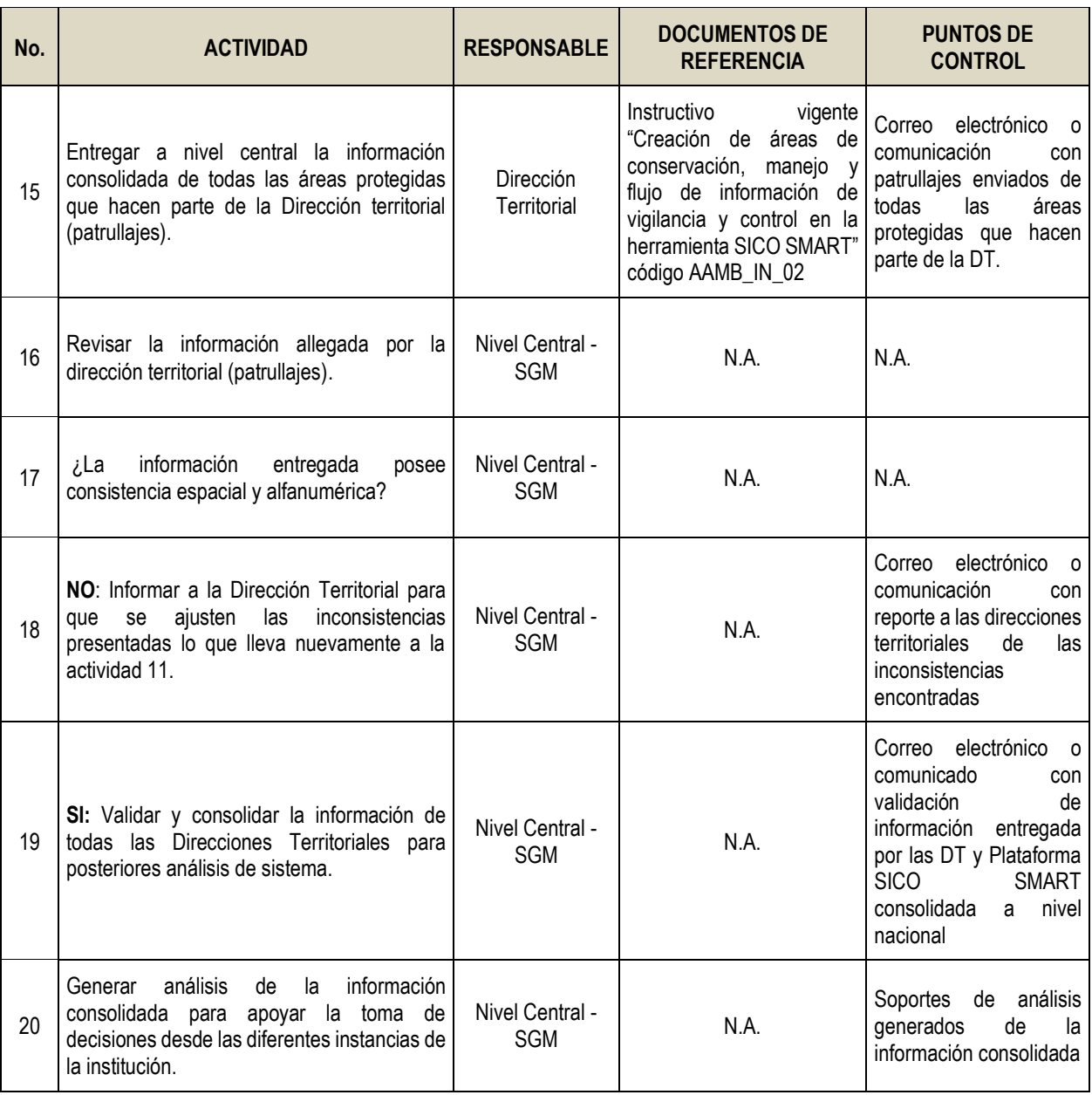

## <span id="page-5-0"></span>**8. ANEXOS**

• Anexo 1. Flujograma Procedimiento creación y flujo de información de vigilancia y control en la herramienta SICO SMART.

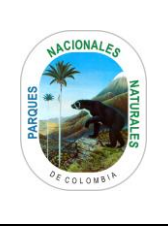

Código: AAMB\_PR\_11

Versión: 2

#### **CREACIÓN Y FLUJO DE INFORMACIÓN DE VIGILANCIA Y CONTROL EN LA HERRAMIENTA SICO SMART**

Vigente desde: 10/05/2021

# <span id="page-6-0"></span>**9. CONTROL DE CAMBIOS**

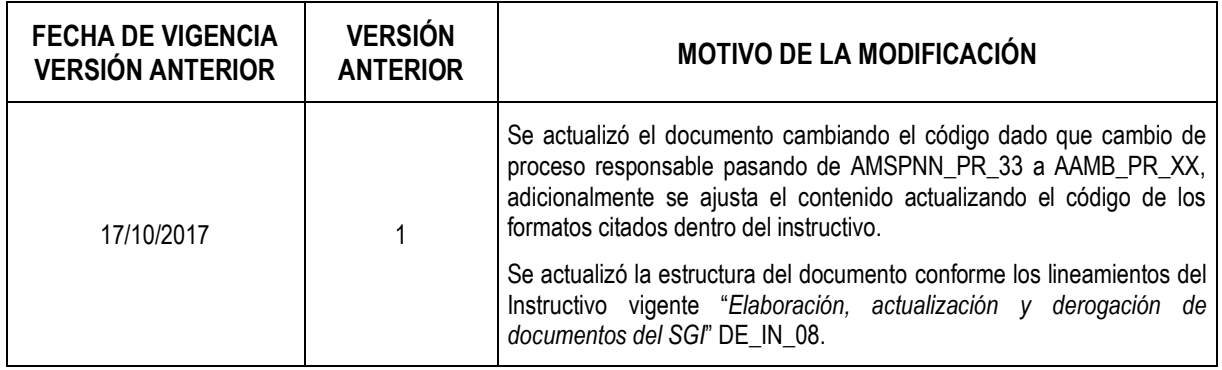

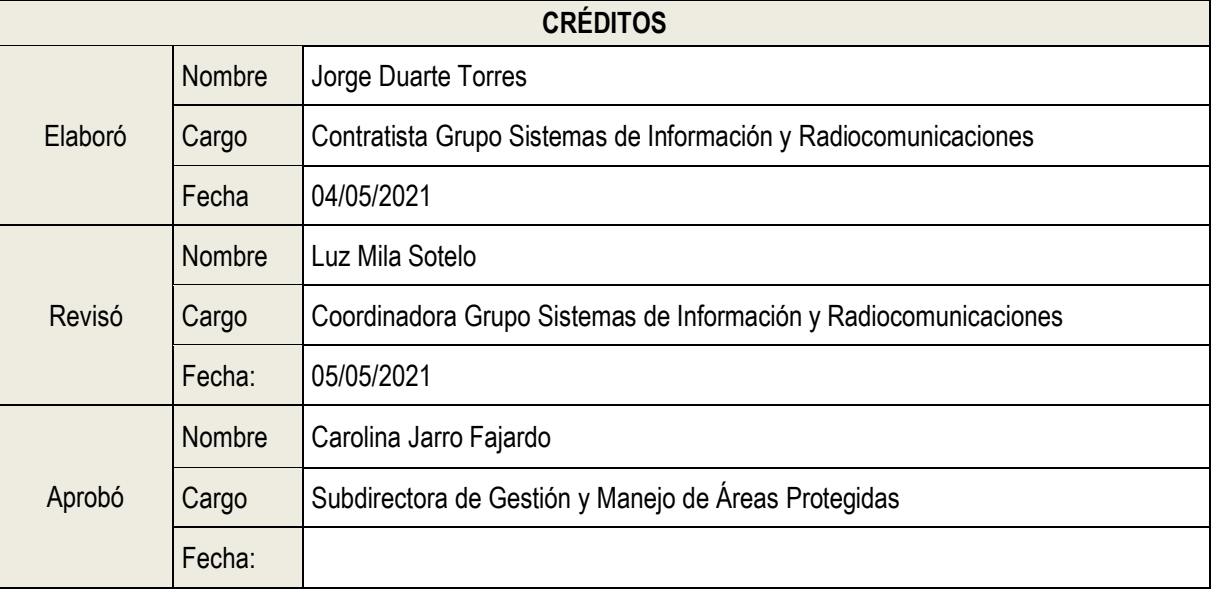

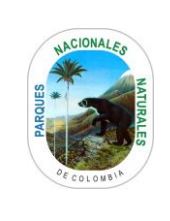

#### **ANEXOS 1 FLUJOGRAMA PROCEDIMIENTO PARA CREACIÓN Y FLUJO DE INFORMACIÓN DE VIGILANCIA Y CONTROL EN LA HERRAMIENTA SICO SMART**

Código: AAMB\_PR\_11

Versión: 2

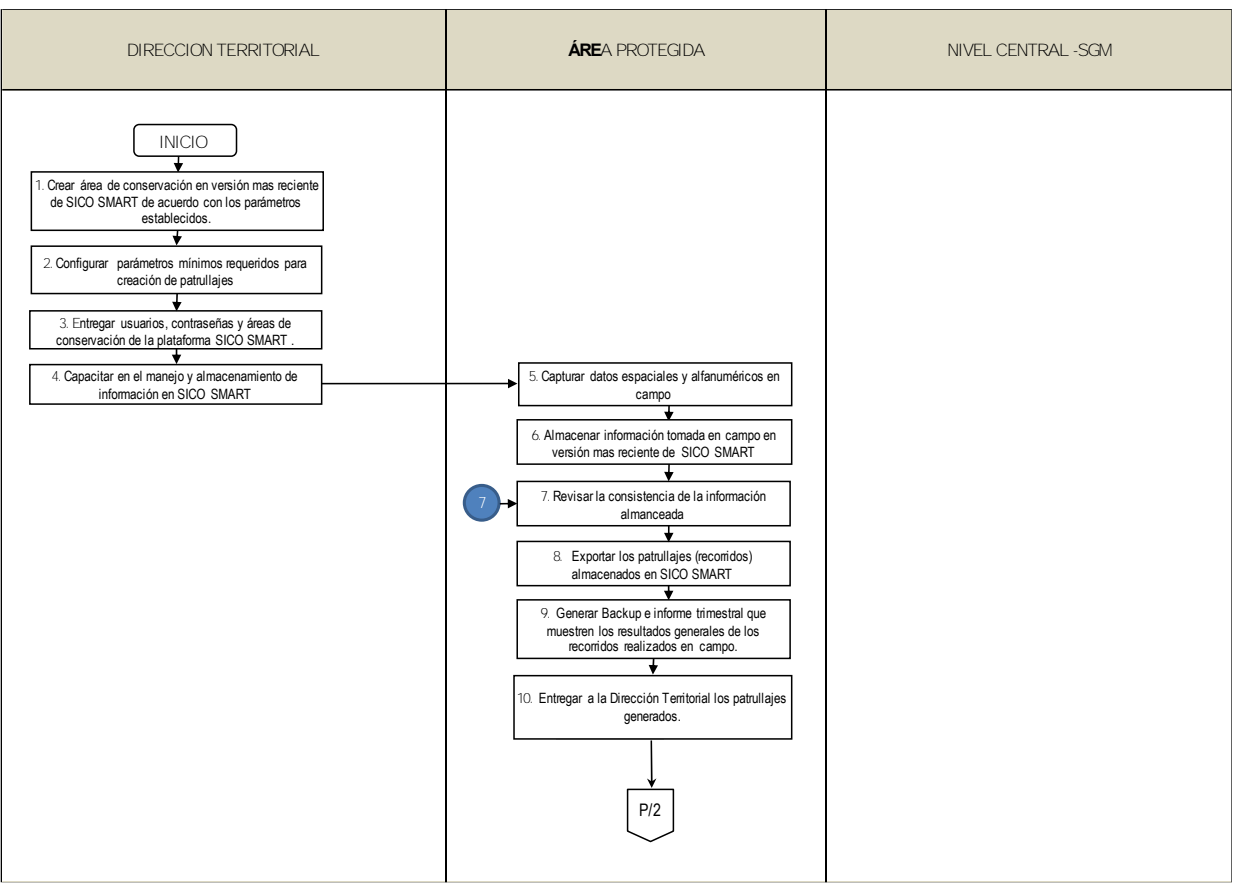

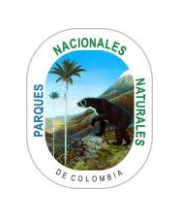

#### **ANEXOS 1 FLUJOGRAMA PROCEDIMIENTO PARA CREACIÓN Y FLUJO DE INFORMACIÓN DE VIGILANCIA Y CONTROL EN LA HERRAMIENTA SICO SMART**

Código: AAMB\_PR\_11

Versión: 2

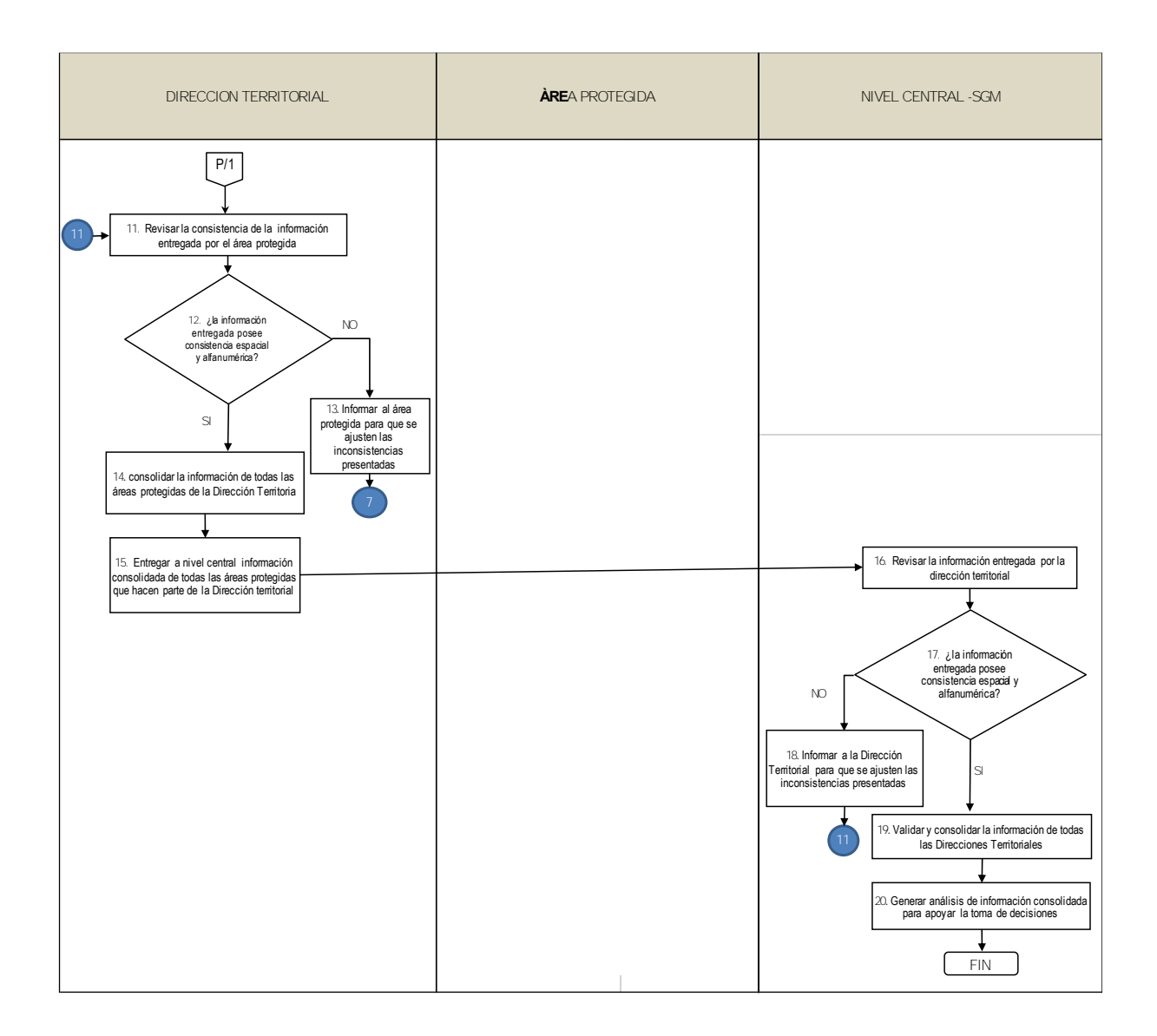